# **Használati útmutató**

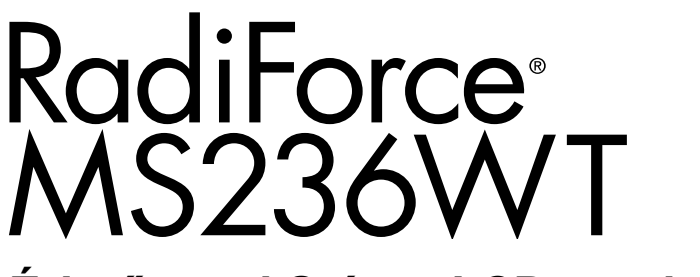

## **Érintőpanel Színes LCD monitor**

## **Fontos**

**Kérjük, figyelmesen olvassa el a jelen használati útmutatót és a külön telepítési kézikönyvet, hogy megismerje a biztonságos és hatékony használat módját.**

**• A monitor beállításához lásd a telepítési kézikönyvet.**

**• A legújabb termékinformációkért, beleértve a "Használati útmutató"-t, hivatkozzon a weboldalunkra: <http://www.eizoglobal.com>**

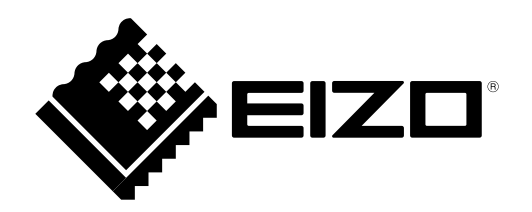

## **BIZTONSÁGI SZIMBÓLUMOK**

A jelen kézikönyvben és a terméken az alábbi biztonsági szimbólumokat használjuk A szimbólumok kritikus fontosságú információt jeleznek. Kérjük, figyelmesen olvassa el.

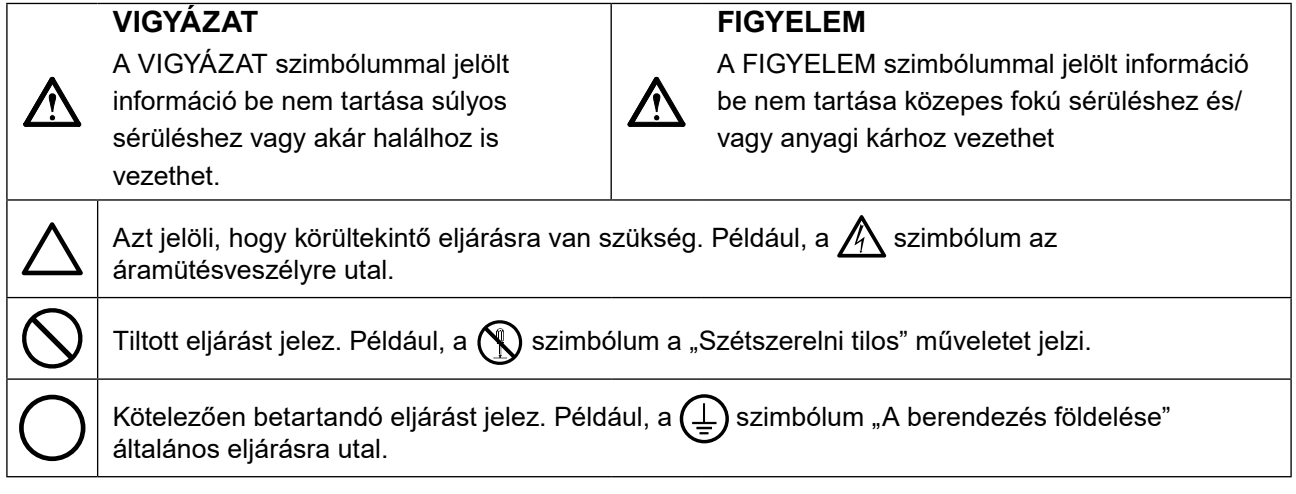

A terméket kifejezetten arra a régióra alakítottuk ki, ahova az eredetileg szállítottuk. Ha ezen a régión kívül üzemelteti, előfordulhat, hogy a termék nem felel meg a műszaki előírásoknak.

A jelen kézikönyv az EIZO Corporation előzetes, írásos engedélye nélkül sem részben, sem egészben nem reprodukálható, nem tárolható és nem adható át sem elektronikus, sem mechanikus, sem más formában. Az EIZO Corporation nem köteles semmilyen, a számára elküldött anyag, vagy információ bizalmas kezelésére, hacsak erről előzetesen meg nem állapodtak. Bár minden tőlünk telhetőt megteszünk a jelen kézikönyv tartalmának naprakészen tartása érdekében, kérjük, vegye figyelembe, hogy az EIZO monitor műszaki adatai előzetes értesítés nélkül megváltozhatnak.

# <span id="page-2-0"></span>**ÓVINTÉZKEDÉSEK**

## **●FONTOS**

- A terméket kifejezetten arra a régióra alakítottuk ki, ahova az eredetileg szállítottuk. Ha a terméket ezen a régión kívül üzemelteti, előfordulhat, hogy nem felel meg a műszaki előírásoknak.
- Az Ön személyes biztonsága és a termék megfelelő karbantartása érdekében kérjük, figyelmesen olvassa el a jelen utasítást és a monitoron található figyelmeztetéseket.

## **A biztonsági figyelmeztetések helye**

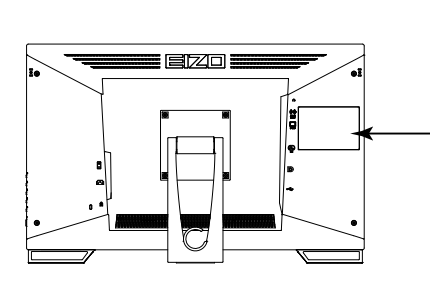

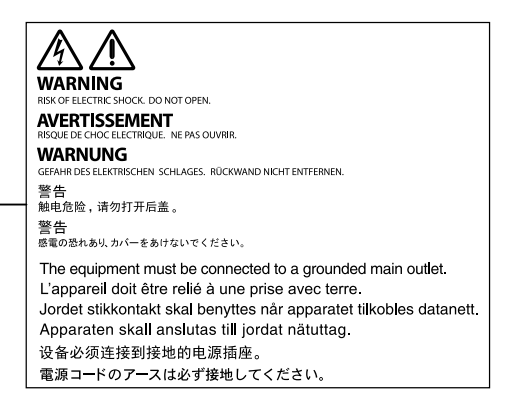

### **Szimbólumok a berendezésen**

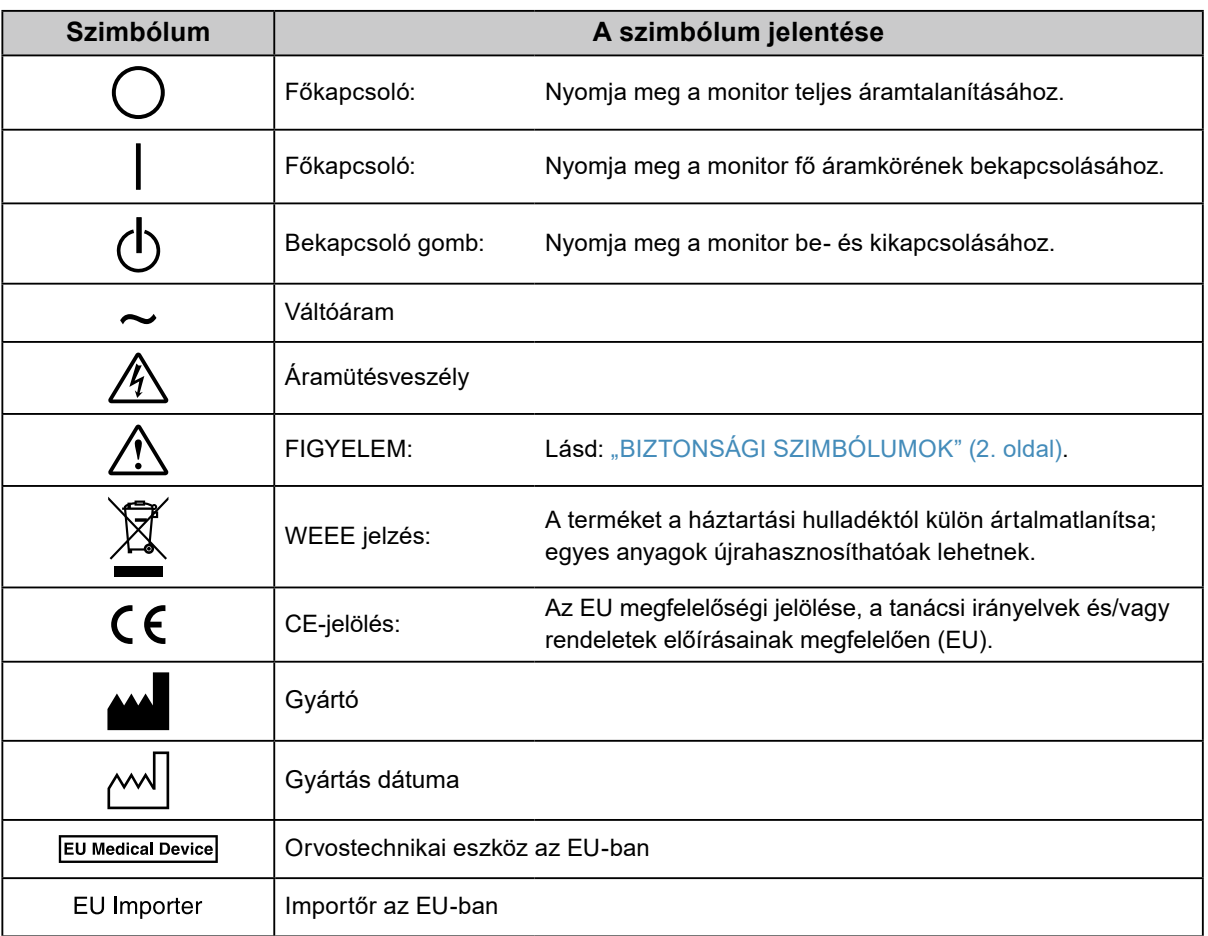

# **FIGYELMEZTETÉS**

**Ha a berendezés füstölni kezd, égett szaga van vagy furcsa hangot ad, azonnal kapcsolja ki a főkapcsolót és forduljon a helyi EIZO képviselethez tanácsért.**

A hibás egység megjavítására tett kísérlet tüzet vagy áramütést okozhat, illetve kárt tehet a berendezésben.

### **Ne nyissa fel a készüléket és ne módosítsa.**

A készülék felnyitása és módosítása tüzet, áramütést vagy égési sérülést okozhat.

### **A javítást bízza képesített szerviztechnikusra.**

Ne próbája meg megjavítani a terméket, mert a burkolatok felnyitása tüzet vagy áramütést okozhat, illetve kárt tehet a berendezésben.

### **Kis tárgyakat és folyadékokat tartson távol a berendezéstől.**

A szellőzőnyílásokon keresztül a burkolat alá jutó apró tárgyak vagy folyadék tüzet, áramütést, vagy a berendezés meghibásodását okozhatja. Ha tárgy vagy folyadék jutott a burkolat alá, azonnal húzza ki a tápkábel dugaszát a csatlakozó aljzatból. Mielőtt újra használatba venné, ellenőriztesse szakképzett szerviztechnikussal.

### **A berendezést szilárd, stabil helyre tegye.**

A nem megfelelően elhelyezett berendezés leeshet, ami sérülést vagy a berendezés meghibásodását okozhatja. Ha a berendezés leesik, azonnal húzza ki a tápkábel dugaszát a csatlakozó aljzatból és kérjen tanácsot a helyi EIZO képviselettől. Ne használja a sérült berendezést. A sérült berendezés tüzet vagy áramütést okozhat.

### **A berendezést csak arra megfelelő helyen használja.**

Ha nem így tesz, tüzet vagy áramütést okozhat, illetve kárt tehet a berendezésben.

- Ne használja kültérben.
- Ne használja közlekedési eszközben (hajón, repülőgépen, vonaton, gépjárműben stb.).
- Ne használja poros vagy párás környezetben.
- Ne használja olyan helyen, ahol víz fröccsenhet a képernyőre (fürdőszoba, konyha stb.).
- Ne használja olyan helyen, ahol közvetlen gőz érhetné a képernyőt.
- Ne használja hőfejlesztő vagy párásító készülékek közelében.
- Ne használja olyan helyen, ahol közvetlen napfény érheti a készüléket.
- Ne használja gyúlékony gázok közelében.
- Ne helyezze maró gázokat (például kén-dioxidot, hidrogén-szulfidot, nitrogén-dioxidot, klórt, ammóniát vagy ózont) tartalmazó környezetbe.
- Ne helyezze olyan környezetbe, amelyben jelen vannak a következő anyagok: por, légköri korróziót felgyorsító komponensek (például nátrium-klorid és kén), vezetőképes fémek, stb.

### **A fulladásveszély elkerülése érdekében a műanyag csomagolást csecsemőktől és kisgyermekektől tartsa távol.**

### **A mellékelt tápkábellel csatlakoztassa az adott ország szabvány hálózati dugaszoló aljzatához.**

Ügyeljen rá, hogy a tápkábel névleges feszültségét ne lépje túl. Ha ezt elmulasztja, tüzet vagy áramütést okozhat.

Tápellátás: 100–240V AC 50/60Hz

### **A tápkábelt a csatlakozódugasznál fogva húzza ki az aljzatból.**

Ha a kábelt húzza meg, kárt tehet benne, és tüzet vagy áramütést okozhat.

### **A berendezést csak földelt hálózati aljzathoz csatlakoztassa.**

Ha ezt elmulasztja, tüzet vagy áramütést okozhat.

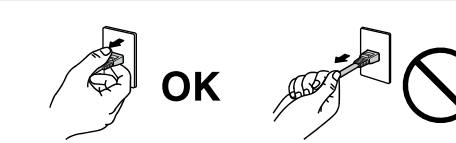

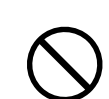

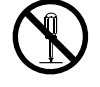

# **FIGYELMEZTETÉS**

## **Használja a megfelelő feszültséget.**

- A berendezés csak a meghatározott feszültségtartományon használható. Ha nem a jelen használati útmutatóban meghatározott feszültséget használ, azzal tüzet vagy áramütést okozhat, illetve kárt tehet a berendezésben. - Tápellátás: 100–240V AC 50/60Hz
- Ne terhelje túl az áramkört, mert ezzel tüzet vagy áramütést okozhat.

### **A tápkábelt körültekintően kezelje.**

- Ne tegye a kábelt a berendezés vagy más nehéz tárgy alá.
- Ne húzza meg a kábelt és ne kössön rá csomót.

Ha a tápkábel megsérült, ne használja. A sérült kábel tüzet vagy áramütést okozhat.

### **A kezelő a termék megérintésével egyidejűleg nem érintheti meg a beteget.** A terméket nem a betegek általi megérintésre tervezték.

**Ne érintse meg a csatlakozót és a kábelt, ha szikrázik!** Áramütést szenvedhet.

### **Karos állvány csatlakoztatásakor kérjük, olvassa el az állvány felhasználói kézikönyvét és biztonságosan rögzítse azt.**

Ha ezt elmulasztja, a kar meglazulhat, ami személyi sérülést okozhat vagy kárt tehet a berendezésben. A felszerelés előtt ellenőrizze, hogy az aszal vagy a fal, ahova a karos állványt rögzíteni szeretné, elég erős-e ehhez. Ha az egység leesne, kérjük, forduljon a helyi EIZO képviselethez. Ne használja a sérült berendezést. A sérült berendezés tüzet vagy áramütést okozhat. A dönthető állvány ismételt csatlakoztatásakor kérjük, használja ugyanazokat a csavarokat, és húzza meg azokat erősen.

### **Ne érintse meg a sérült LCD panelt puszta kézzel.**

A panelből esetlegesen szivárgó folyadékkristály szembe vagy szájba kerülve mérgező. Ha közvetlen érintkezett a panellel, alaposan mossa meg az érintett testrészt. Ha fizikai tüneteket észlel, kérjük, forduljon orvosához.

**A fluoreszkáló háttérvilágítás higanyt tartalmaz, ezért a terméket a vonatkozó törvények és jogszabályok szerint kezelje. (A LED háttérvilágítású termékek nem tartalmaznak higanyt.)**

Az elemi higanynak való kitettség kárt tehet az idegrendszerben (pl. remegés, memóriavesztés, fejfájás).

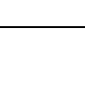

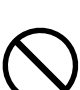

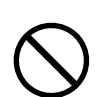

# **FIGYELEM**

### **A berendezést óvatosan szállítása.**

A berendezés szállításakor húzza ki a tápkábelt és a többi kábelt. A berendezés mozgatása veszélyes, ha a kábelek csatlakoztatva vannak.

Ezzel sérülést okozhat.

### **A berendezés szállítását az előírtak szerint végezze.**

- Szállításkor erősen fogja a berendezést az ábrán jelöltek szerint.
- A 30 hüvelyk vagy nagyobb képátlójú monitorok nehezek. A monitor kicsomagolásához/hordozásához két személy szükséges.

Ha leejti a berendezést, kárt tehet benne, vagy személyi sérülést okozhat.

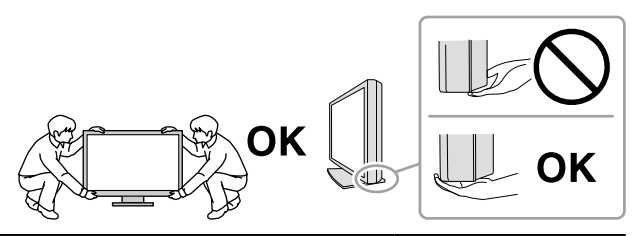

#### **Ne zárja el a burkolat szellőzőnyílásait.**

- Ne helyezzen semmit a szellőzőnyílásokra.
- Ne helyezze a berendezést zárt térbe.
- Ne használja a berendezést lefektetve.

A szellőzőnyílások eltakarása megakadályozhatja a megfelelő légáramlást, ami tüzet vagy áramütést okozhat, illetve kárt tehet a berendezésben.

### **Ne érintse meg a csatlakozódugaszt nedves kézzel.**

Áramütést szenvedhet.

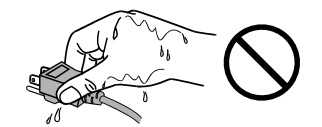

### **Használjon könnyen hozzáférhető csatlakozóaljzatot.**

Ezzel biztosítja, hogy meghibásodás esetén gyorsan ki tudja húzni a dugaszt.

**A tápkábel csatlakozódugasza és a monitor szellőzőnyílása körüli területeket rendszeresen tisztítsa meg.**

A csatlakozóra kerülő por, víz vagy olaj tüzet okozhat.

### **Tisztítás előtt húzza ki a tápkábel dugaszát a csatlakozó aljzatból.**

Ha a berendezés tisztítását úgy végzi, hogy az csatlakozik az elektromos hálózathoz, áramütést szenvedhet.

**Ha hosszabb ideig nem fogja használni a berendezést, a biztonság és az energiatakarékosság érdekében húzza ki a tápkábel dugaszát a csatlakozó aljzatból, miután kikapcsolta.**

**Az EGT és Svájc területén tartózkodó felhasználók számára: Az eszközzel kapcsolatban előforduló súlyos eseményeket jelenteni kell a gyártónak és a felhasználó és/vagy a beteg tartózkodási helye szerinti tagállam illetékes hatóságának.**

# <span id="page-6-0"></span>**A monitorra vonatkozó megjegyzés**

## **Rendeltetésszerű használat**

Ez a termék klinikai ellenőrzésre szolgál. A képernyő nem alkalmas mammográfiára.

### **Figyelem**

- Ha a fentiekben nevezett célokra használják, a terméket vízszintes üzemmódban kell használni.
- A jelen útmutatóban foglaltaktól eltérő használat esetén a termékre nem vonatkozik a jótállás.
- A jelen útmutatóban foglalt műszaki adatok csak az alábbi tartozékok használata esetén érvényesek: - A termékhez mellékelt tápkábel
	- Az általunk meghatározott jeltovábbító kábelek
- Csak az általunk gyártott vagy jóváhagyott opcionális termékeket használja a berendezéssel.

## **Használati óvintézkedések**

- Az alkatrészek (pl. az LCD-panel) hosszú távú használat miatt elromolhatnak. Rendszeresen ellenőrizze a megfelelő működést.
- A képernyőkép megváltozhat, ha hosszú ideig ugyanazt a képet jelenítette meg (utókép jelenhet meg). Használja a képernyőkímélőt vagy az energiatakarékos funkciót, hogy ne éghessenek be a hosszú ideig megjelenített képek.
- Ha a monitor hosszabb ideig folyamatosan be van kapcsolva, a kijelzőn sötét foltok vagy beégések jelenhetnek meg. A monitor élettartamának maximalizálása érdekében javasoljuk, hogy rendszeresen kapcsolja ki a monitort.
- Utókép jelenhet meg rövid idő elteltével is, a megjelenített képtől függően. Ilyen esetben a kép megváltoztatása vagy a tápellátás kikapcsolása néhány órára megoldhatja a problémát.
- Az LCD panel háttérvilágítása meghatározott élettartamú. Ha a képernyő elsötétül vagy villogni kezd, vegye fel a kapcsolatot az EIZO képviselettel.
- A képernyőn lehetnek hibás pixelek vagy néhány fényes pont. Ez a panel jellemzőiből fakad, nem a termék meghibásodását jelenti.
- Ne nyomja meg a panelt vagy a keret szélét, mert ezzel a kijelzési hibákat (pl. interferenciaminták) okozhat. Ha a nyomást folyamatosan alkalmazza a panelen, kárt tehet benne. (Ha a nyomás által okozott minták a panelen maradnak, egy darabig hagyja a monitort fekete vagy fehér képernyővel. A minták eltűnhetnek.)
- Ne karcolja vagy nyomja meg a panelt éles tárggyal, mert ezzel kárt tehet benne. Ne tisztítsa a panelt papírtörlővel, mert megkarcolhatja.
- Ha a hideg monitort behozza egy helyiségbe, vagy a helyiségben gyorsan emelkedik a hőmérséklet, páralecsapódás történhet a monitor belső és külső felületein. Ilyen esetben ne kapcsolja be a monitort. Várjon, amíg a pára eltűnik, különben kárt tehet a monitorban.

### **Óvintézkedések az érintőpanel használatához**

- Érintési műveletek elvégzésekor ügyeljen az alábbi pontokra. Ellenkező esetben a monitor megsérülhet. - Ne nyomja, karcolja vagy bökje meg erősen.
	- Ne érintse meg a panelt kemény tárgyakkal, például golyóstollakkal vagy fémdarabokkal.

# <span id="page-7-0"></span>**A monitor hosszú ideig történő használata**

## **●Karbantartás**

- A monitorok kivetítési minőségére a bemeneti jelek minősége, valamint a termék állapotának romlása is hatással van.
- Az elektromos alkatrészeknek bekapcsolás után körülbelül 30 percre van szükségük a stabil működéshez. Kérjük, a monitor bekapcsolását vagy az energiatakarékos módból való visszakapcsolását követően várjon legalább 30 percet, mielőtt beállítást végezne rajta.

## **●Tisztítás**

A rendszeres tisztítás javasolt a monitor újszerű állapotban tartására és élettartamának meghosszabbítására.

A burkolaton és LCD panelfelületen lévő foltokat a mellékelt tisztítórongy segítségével távolíthatja el.

### **A tisztításhoz használható vegyi anyagok**

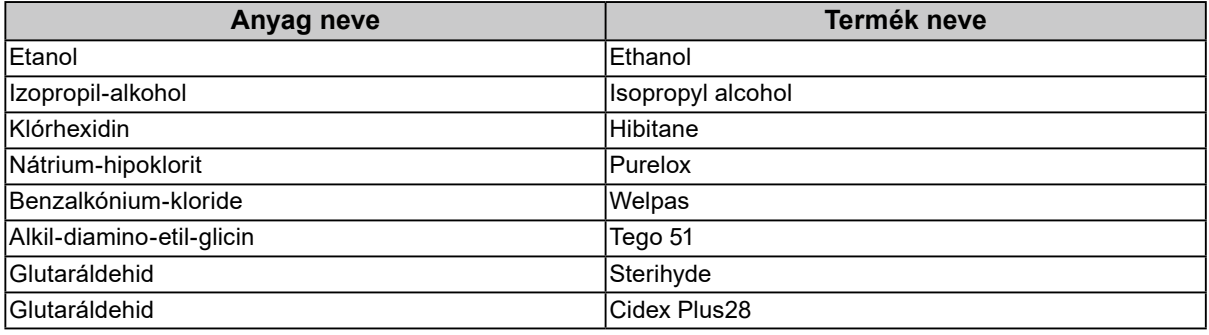

### **Figyelem**

- Ne hagyja, hogy folyadék jusson be a panel és a panelkeret közötti résbe.
- Ne használjon rendszeresen vegyi anyagokat. Egyes vegyi anyagok (pl. alkohol, fertőtlenítő oldat) megváltoztathatják a monitor fényességét, illetve a burkolat vagy a panel homályossá válhat, akár a képminőség romlását is okozhatja.
- A tisztításhoz soha ne használjon hígítót, benzint, viaszt vagy súrolószert, mert kárt tehet a burkolatban vagy a panelben.
- Ne engedje, hogy a vegyi anyagok közvetlenül érintkezzenek a monitorral.

## **A monitor kényelmes használata**

- A túl sötét vagy világos képernyő kényelmetlen lehet a szemnek. A monitor fényerejét a környezeti viszonyoknak megfelelően állítsa be.
- Ha túl hosszú időn át nézi a monitort, elfáradhat a szeme. Óránként tartson 10 perc szünetet.
- Nézzen a képernyőre megfelelő távolságból és szögből.

# **TARTALOM**

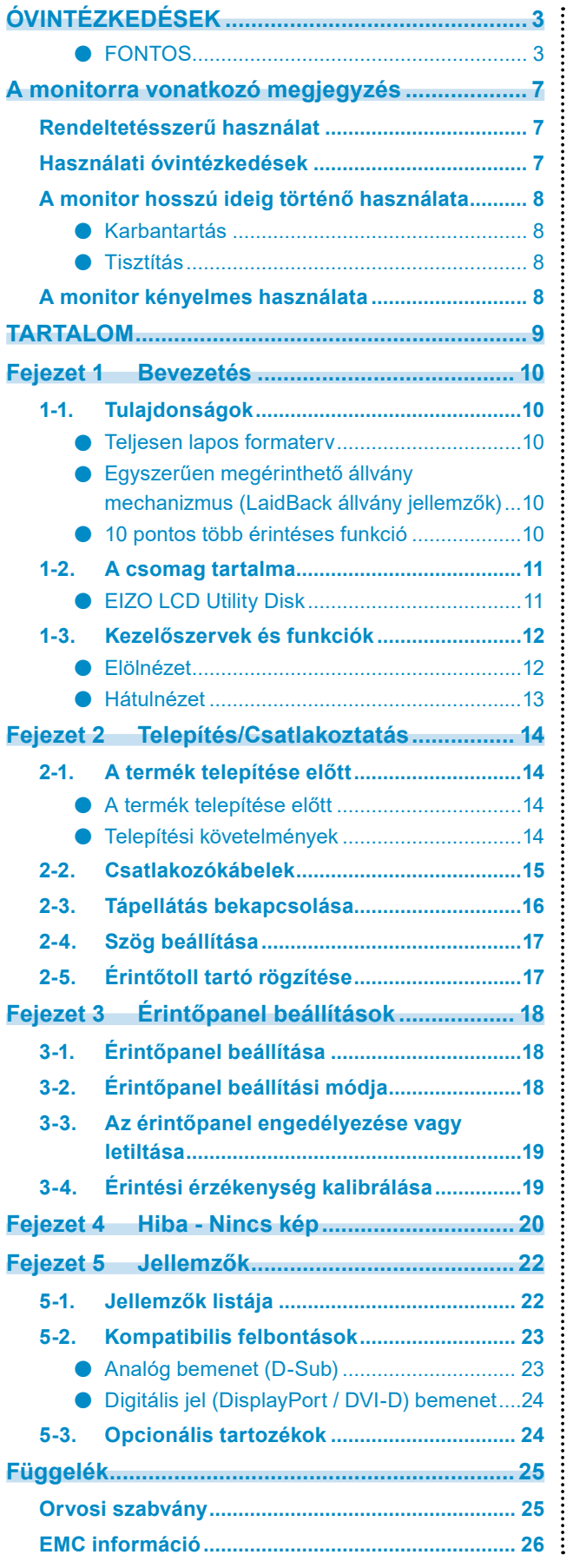

# <span id="page-9-0"></span>**Fejezet 1 Bevezetés**

Köszönjük, hogy az EIZO színes LCD monitort választotta.

## **1-1. Tulajdonságok**

## **●Teljesen lapos formaterv**

Teljesen lapos, lépcsők nélküli formaterv került alkalmazásra a kereten. Biztonságosan hozzáérhet a képernyőhöz annak bármelyik éléig még ujjaival is.

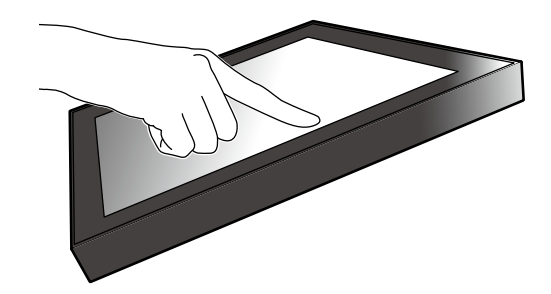

## **●Egyszerűen megérinthető állvány mechanizmus (LaidBack állvány jellemzők)**

A döntés szöge folyamatosan állítható. Gördülékenyen átválthat a könnyű munkát elősegítő képernyő pozícióra, hogy az igényeinek megfelelően igazítsa azt irodai munkához vagy több érintéses műveletekhez.

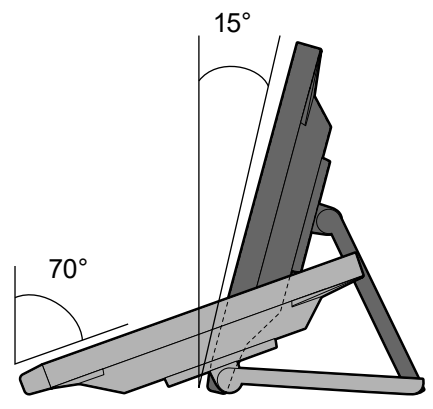

## **●10 pontos több érintéses funkció**

Olyan műveleteket hajthat végre a több érintéses funkcióval, mint a nagyítás, kicsinyítés és forgatás. Az érintőpanel a képernyő lágy megérintésével reagál az ujjaival, leheővé téve a kényelmes pöckölő és áthúzó műveleteket.

Nagyítás / Kicsinyítés **Forgatás** Forgatás

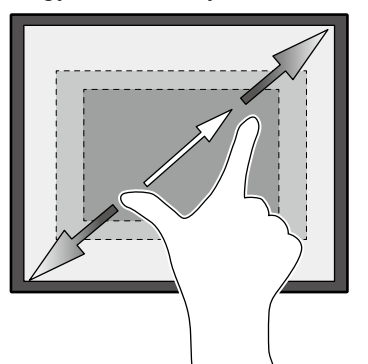

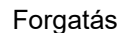

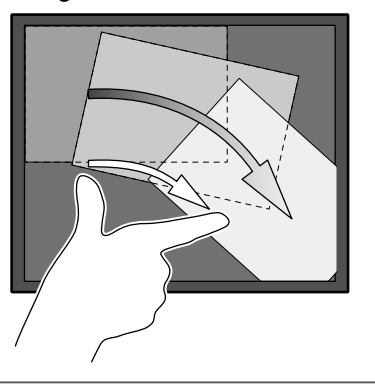

# <span id="page-10-0"></span>**1-2. A csomag tartalma**

Ellenőrizze, hogy a következők mindegyike megtalálható-e a csomagban. Ha ezek közül bármelyik hiányzik, lépjen kapcsolatba forgalmazójával vagy a csatolt lapon listázott helyi EIZO képviselővel.

#### **Megjegyzés**

• Azt javasoljuk, hogy a dobozt és a csomagoló anyagot tegye el a termék esetleges jövőbeni mozgatásához vagy szállításához.

- Monitor
- Tápkábel

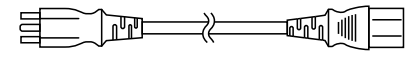

• Digitális jeltovábbító kábel: DD300 x 1 DVI - DVI

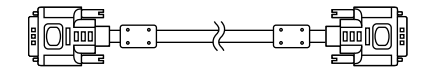

• Digitális jeltovábbító kábel: PP300 x 1 DisplayPort - DisplayPort

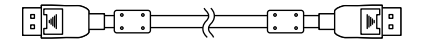

• USB-kábel: UU300 x 1

**1920 1:1 2 2 1:1 5 2** 

• Sztereó Mini Jack kábel

 $\begin{picture}(20,20) \put(0,0){\dashbox{0.5}(5,0){ }} \put(15,0){\circle{10}} \put(15,0){\circle{10}} \put(15,0){\circle{10}} \put(15,0){\circle{10}} \put(15,0){\circle{10}} \put(15,0){\circle{10}} \put(15,0){\circle{10}} \put(15,0){\circle{10}} \put(15,0){\circle{10}} \put(15,0){\circle{10}} \put(15,0){\circle{10}} \put(15,0){\circle{10}} \put(15,0){\circle{10}} \put(15,0$ 

- Instructions for Use (Használati útmutató) x 1
- EIZO LCD Utility Disk (CD-ROM) x 1
- Tisztító rongy x 1
- Érintő toll x 1
- Érintőtoll-tartó x 1
- Érintőtoll-tartó rögzítő csavar x 1
- Csavarfuratfedő lap x 2

## **●EIZO LCD Utility Disk**

A CD-ROM a következő tételeket tartalmazza. Olvassa el a lemezen található "Readme.txt" fájlt a szoftverhasználati lejárásokról és fájlreferencia eljárásokról.

- Readme.txt fájl
- Monitortelepítési kézikönyv
- Érintőpanel illesztőprogram (DMT-DD)
- Érintőpanel illesztőprogram Felhasználói kézikönyve
- Érintőpanel érzékenység-kalibráló szoftver (TPOffset)
- Érintőpanel érzékenység-kalibráló szoftver Felhasználói kézikönyve

₻

• Külsö méretek

# <span id="page-11-0"></span>**1-3. Kezelőszervek és funkciók**

## **●Elölnézet**

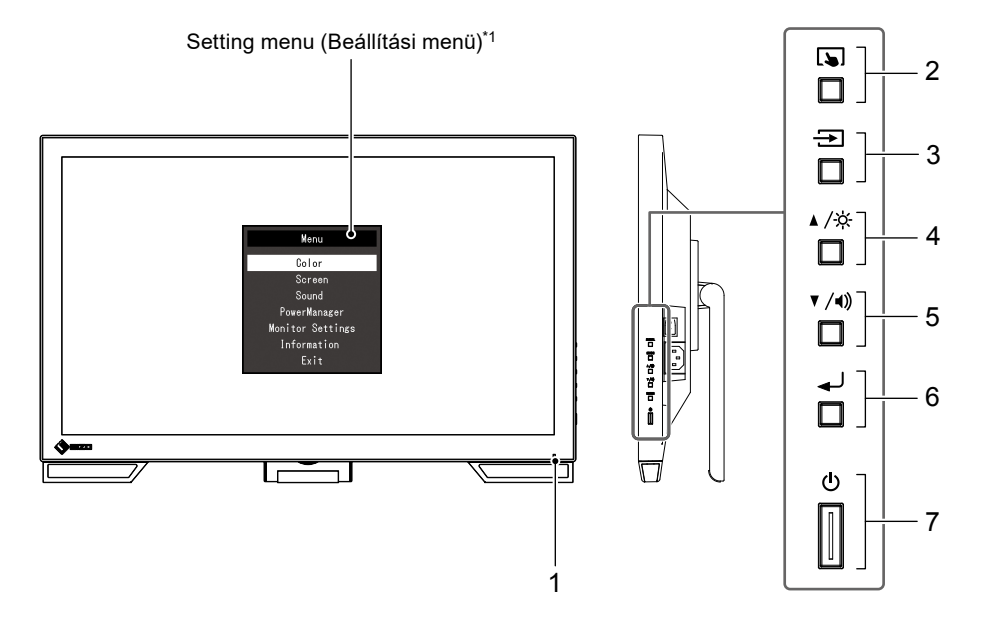

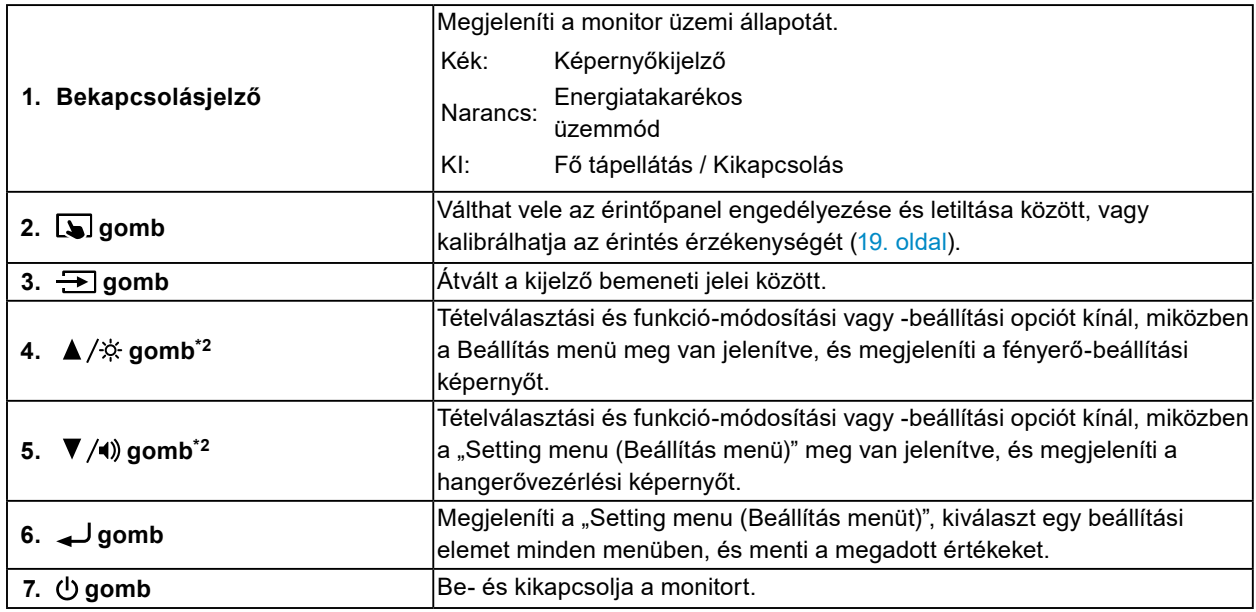

\*1 További információkért a használatról hivatkozzon a Telepítési kézikönyvre (a CR-ROM-on).

\*2 A Használati útmutatóban a  $\blacktriangle/\hat{\varphi}$  gombra ezentúl  $\blacktriangle$  -ként is hivatkozhatunk, a  $\blacktriangledown/\blacktriangleleft$ ) gombra pedig  $\blacktriangledown$  -ként.

## <span id="page-12-0"></span>**●Hátulnézet**

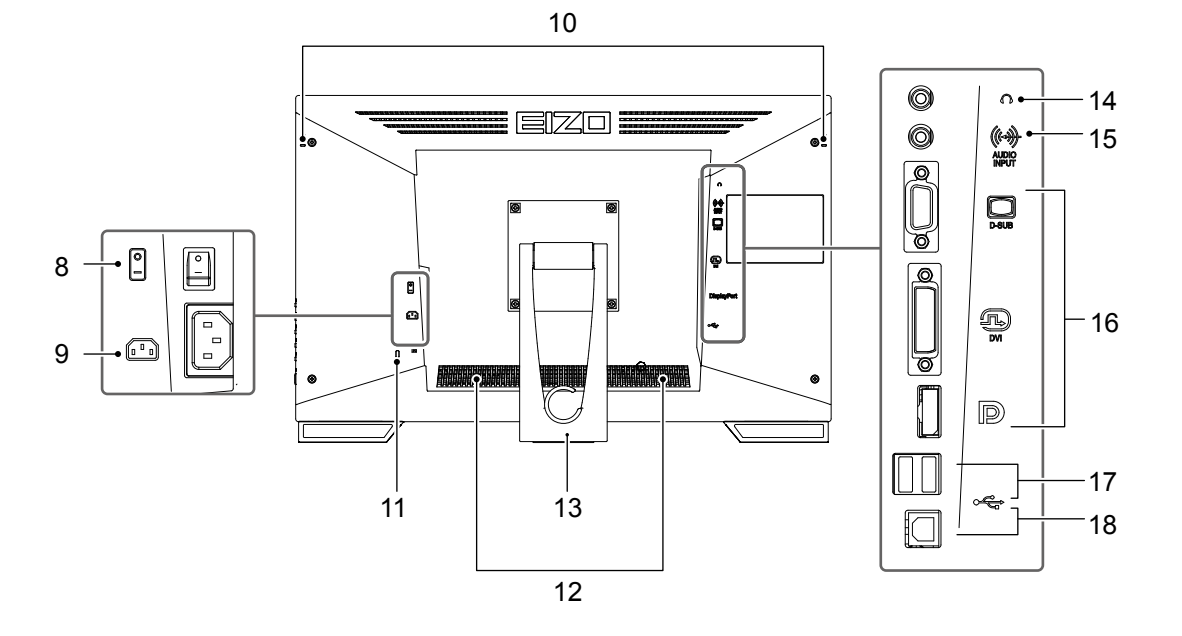

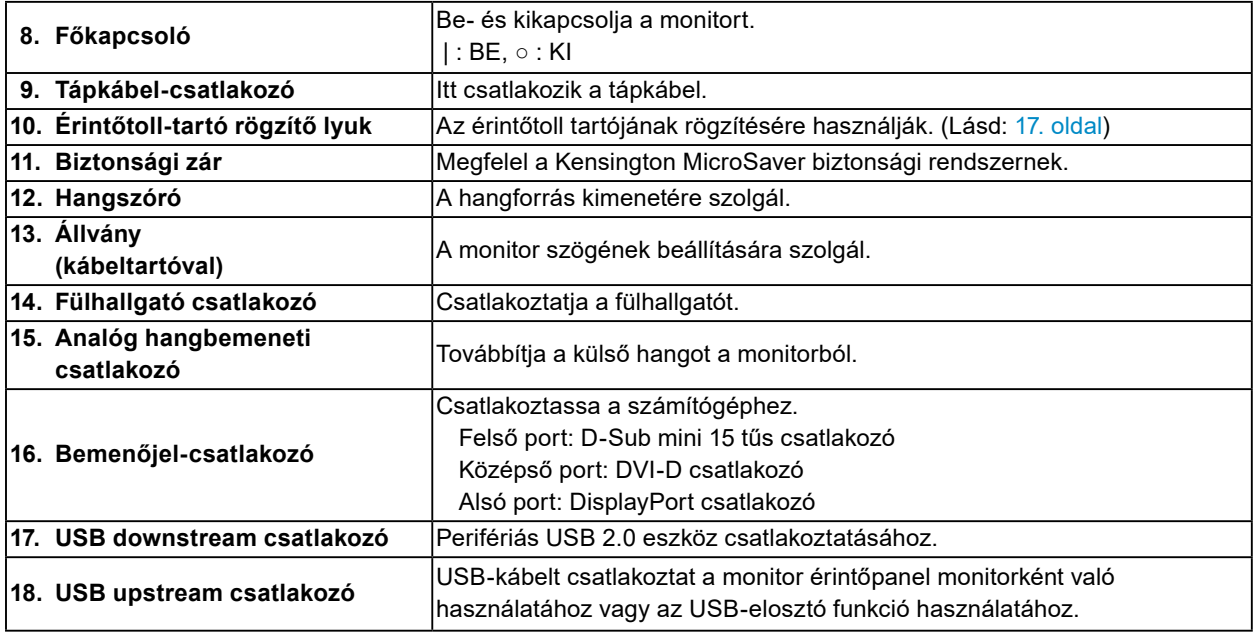

# <span id="page-13-0"></span>**Fejezet 2 Telepítés/Csatlakoztatás**

## **2-1. A termék telepítése előtt**

Figyelmesen olvassa el az "ÓVINTÉZKEDÉSEK" (3. oldal) részt és mindig kövesse az utasításokat.

#### **Figyelem**

• Ha a terméket lakk bevonatú pultra helyezi, akkor a szín hozzátapadhat az állvány aljához a gumi összetétele miatt. Használat előtt ellenőrizze az asztal felületét.

### **●A termék telepítése előtt**

Helyezzen egy puha ruhadarabot stb. egy stabil asztalra és nyissa ki az állványt, hogy a helyére kattanjon.

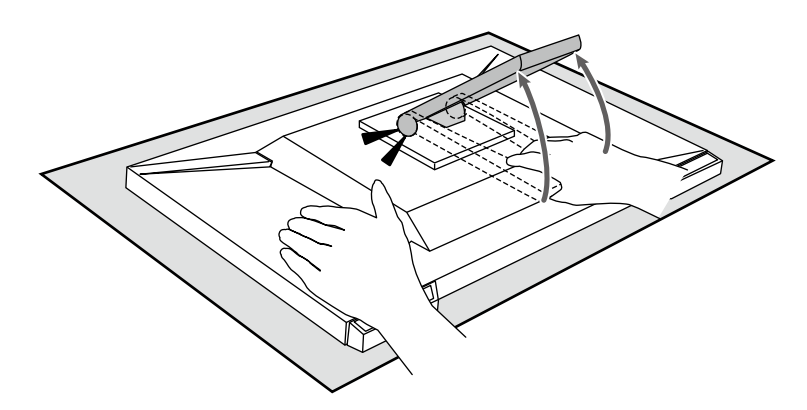

#### **Figyelem**

- Ne használjon csomagolásban maradó terméket.
- Az állvány össze van csukva, amikor a termék be van csomagolva. Ha a terméket összecsukott állvánnyal használja, a monitor leeshet.

### **●Telepítési követelmények**

Ha a monitort állványra szereli, biztosítson elegendő helyet a monitor oldalainál, hátuljánál és tetejénél.

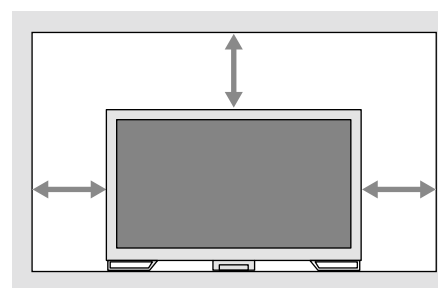

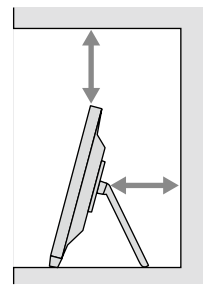

#### **Figyelem**

• Úgy állítsa be a monitort, hogy a képernyőre ne essen zavaró fény.

# <span id="page-14-0"></span>**2-2. Csatlakozókábelek**

### **Figyelem**

- Ellenőrizze, hogy a monitor és a számítógép ki van-e kapcsolva.
- A régi monitornak a jelen monitorra való lecserélésekor ügyeljen arra, hogy a "5-2. Kompatibilis felbontások" (23. oldal) szerint megváltoztassa a számítógép felbontási beállítását és vertikális szkennelési frekvenciáját az ennél a monitornál használható értékekre, mielőtt még a számítógépet csatlakoztatná.

### **1. Csatlakoztassa a jeltovábbító kábelét és az USB kábelt.**

Ellenőrizze a csatlakozóvégek alakjait, majd csatlakoztassa a kábeleket. A DVI kábel csatlakoztatását követően húzza be a rögzítőket a csatlakozó bebiztosításához.

A termék használatakor érintőpaneles monitorként csatlakoztassa az USB kábelt. Csatlakoztatás esetén az USB elosztó funkció is engedélyezve van.

#### **Figyelem**

• Több számítógéphez való csatlakoztatás esetén kapcsolja át a bemeneti jelet. A részleteket illetően olvassa el a telepítési kézikönyvet (CD-ROM-on).

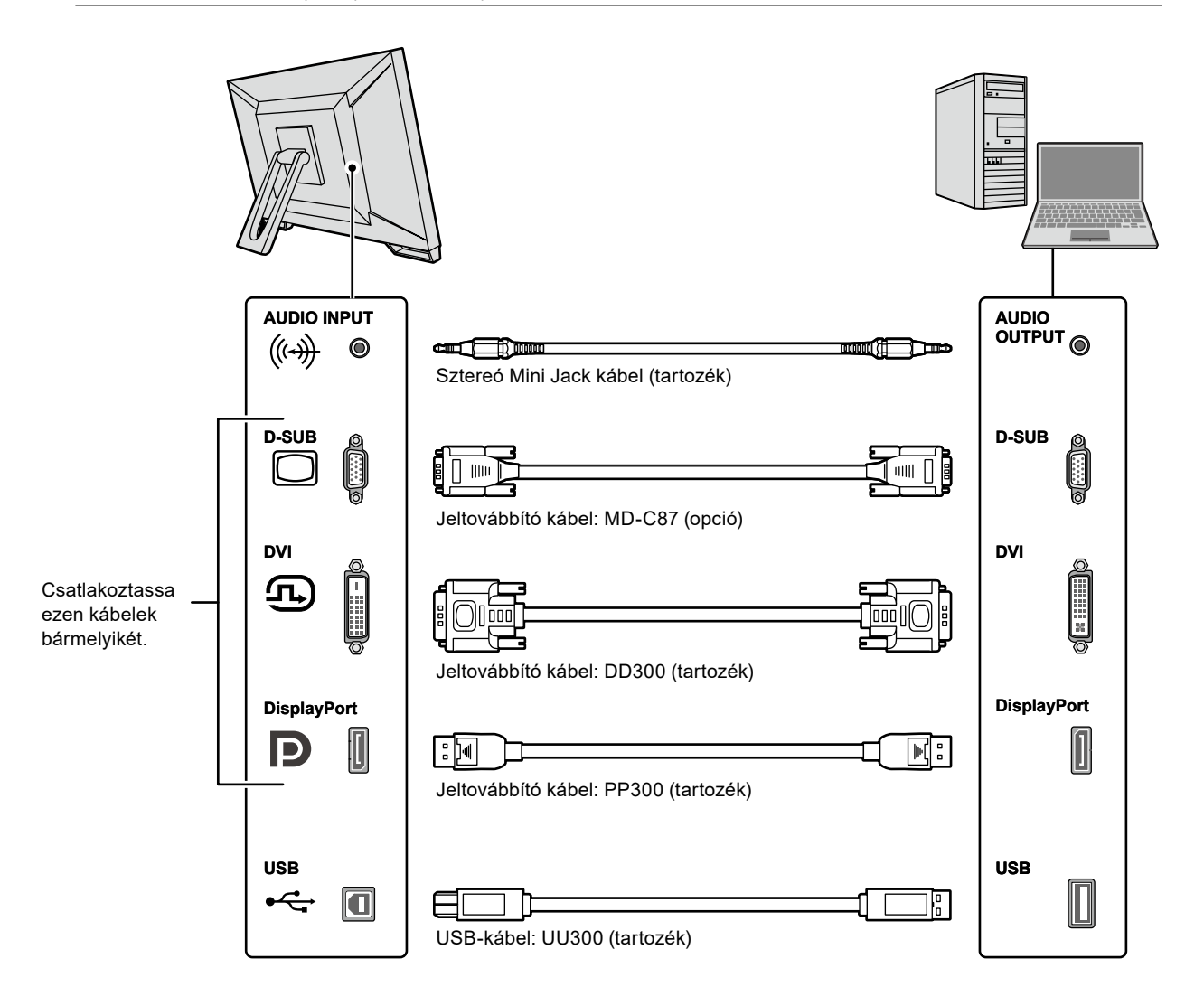

### <span id="page-15-0"></span>**2. Dugja be a tápkábelt egy fali aljzatba, másik végét csatlakoztassa a monitorhoz.**

A tápkábelt teljesen dugja a monitor tápkábel-csatlakozójába.

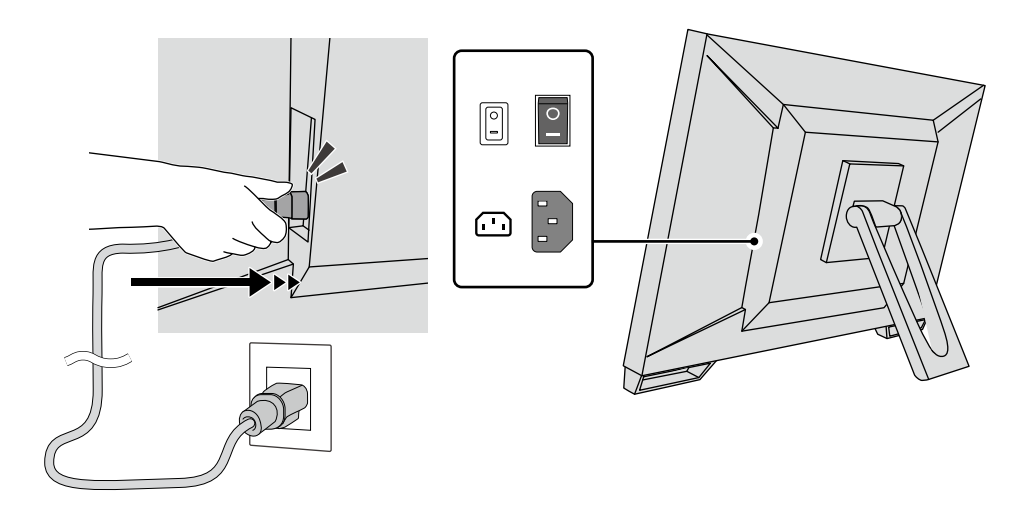

### **Figyelem**

• Kétmagos hálózati aljzat esetén használja a termékhez mellékelt kétmagos adaptert, és mindenképp földelje le a földelő (zöld) vezetéket.

## **2-3. Tápellátás bekapcsolása**

### **1. Ellenőrizze, hogy a főkapcsoló be van-e kapcsolva.**

### **2.** Nyomia meg a  $\bigcirc$  -t a monitor bekapcsolásához.

A monitor tápellátás jelzője kéken kezd el világítani.

Ha a bekapcsolásjelző nem gyullad ki, lásd: "Fejezet 4 Hiba - Nincs kép" (20. oldal).

### **3. Kapcsolja be a számítógépet.**

Megjelenik a képernyőkép.

Ha egy kép nem jelenik meg, további tanácsért lásd: "Fejezet 4 Hiba - Nincs kép" (20. oldal).

### **Figyelem**

• A maximális energiatakarékosság érdekében javasoljuk, hogy a monitort kapcsolja ki a be-és kikapcsoló gombbal. Amikor nem használja a monitort, kikapcsolhatja a fő tápellátást, vagy lecsatlakoztathatja a tápcsatlakozót, hogy teljesen megszüntesse a tápellátást.

**Megjegyzés**

- A monitor élettartamának maximalizálása érdekében a fényerőromlás és energiafogyasztás csökkentésével végezze el az alábbiakat:
	- Használja a számítógép vagy a monitor energiatakarékos funkcióját.
	- Használat után kapcsolja ki a monitort.

# <span id="page-16-0"></span>**2-4. Szög beállítása**

Tartsa két kézzel a monitor bal és jobb szélét, és állítsa be a függőleges szöget úgy, hogy a munkájához az a legideálisabb legyen.

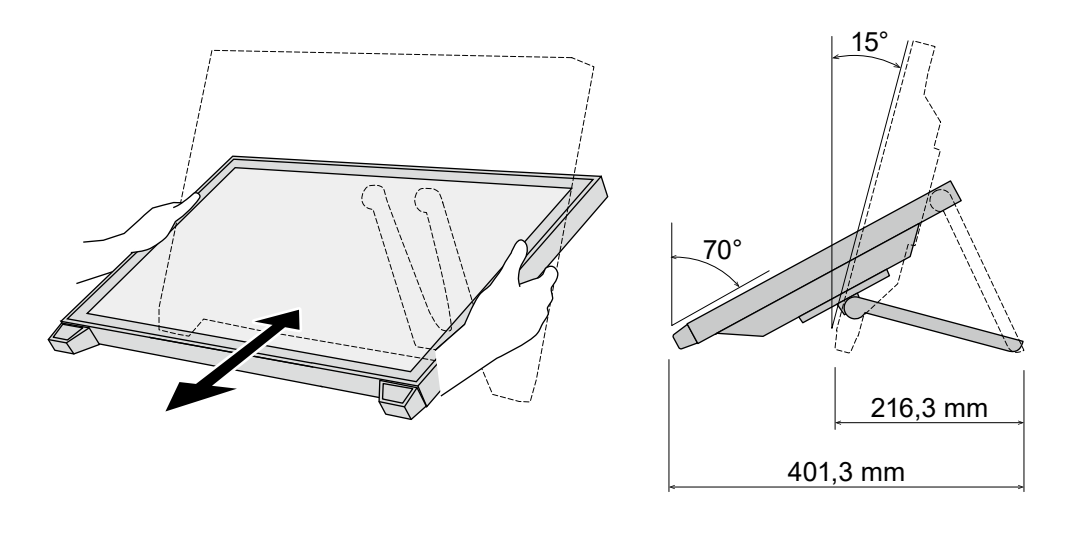

### **Figyelem**

• A beállítás befejeztével ellenőrizze, hogy a kábelek megfelelően vannak-e csatlakoztatva.

# **2-5. Érintőtoll tartó rögzítése**

Rögzítse az érintőtoll tartót bármelyikhez a jobb és bal lyukak közül a monitor hátoldalán. Az érintőtoll tartó rögzítéséhez használja az érintőtoll tartó rögzítő csavart.

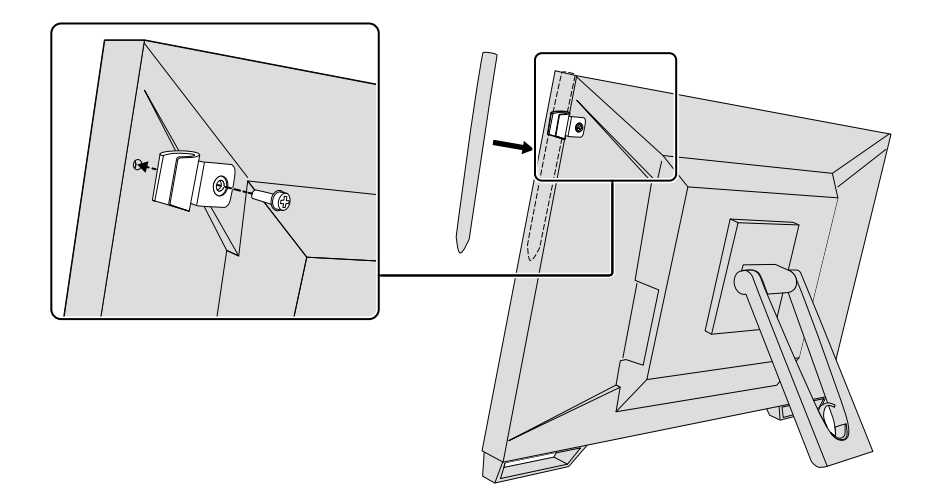

# <span id="page-17-0"></span>**Fejezet 3 Érintőpanel beállítások**

# **3-1. Érintőpanel beállítása**

Előbb csatlakoztassa az USB kábelt. Miután a telepítés befejeződött, futtassa a "TPOffset" érzékenységkalibráló szoftvert. A TPOffset az EIZO LCD Utility Disk-en (CD-ROM) található.

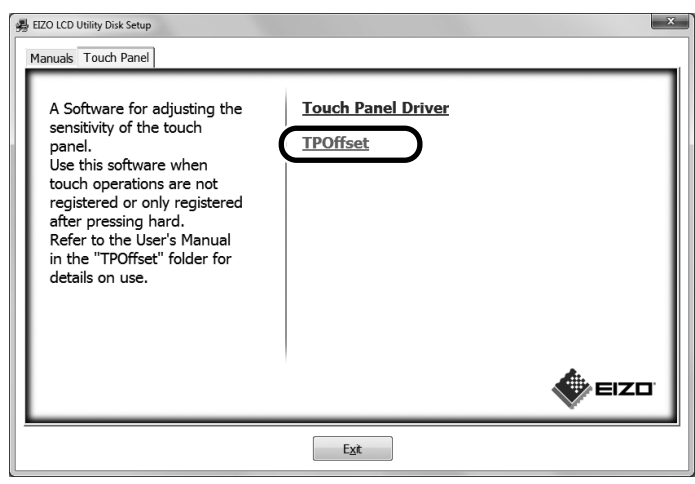

#### **Megjegyzés**

- A TPOffset letölthető az EIZO weboldaláról is. <http://www.eizoglobal.com>
- Szükség esetén hajtsa végre a TPOffset-et, ha:
	- az üzemeltetési környezet jelentősen megváltozott;
	- úgy gondolja, hogy az üzemeltetési jellemzők eltérnek a korábbiaktól; vagy
	- probléma akadt az érintő műveletekkel, például kurzor elcsúszás vagy kurzorugrás.

# **3-2. Érintőpanel beállítási módja**

A termék érintőpanel funkciói a használt illesztőprogramtól és annak beállításaitól függ. Konfigurálja a beállításokat a saját használati igényeinek megfelelően.

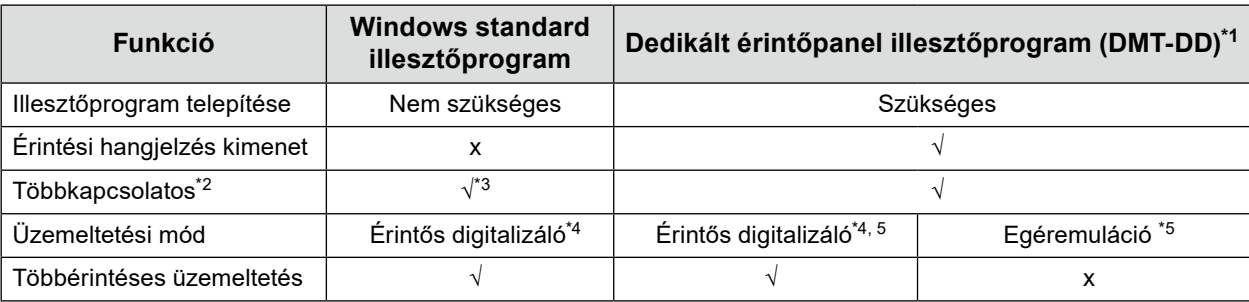

- \*1 Az EIZO LCD Utility Disk-en (CD-ROM) található.
- \*2 √: Két vagy több monitor csatlakoztatható egyetlen számítógéphez.
- \*3 Csak Windows 11 / Windows 10 rendszernél.
- \*4 Az érintéses művelet nem biztos, hogy felismerésre kerül egéremulációval tervezett alkalmazásnál.
- \*5 További információkért a beállítási folyamatról nézze meg az érintőpanel illesztőprogram Felhasználói kézikönyvét (a CD-ROM-on).

Windows standard illesztőprogram használatakor hivatkozzon a monitor Telepítési kézikönyvére (a CD-ROM-on).

## <span id="page-18-0"></span>**3-3. Az érintőpanel engedélyezése vagy letiltása**

Átválthat az érintőpanel engedélyezési és letiltási módjai között. Ez a funkció például az érintőpanel funkció ideiglenes letiltására szolgál.

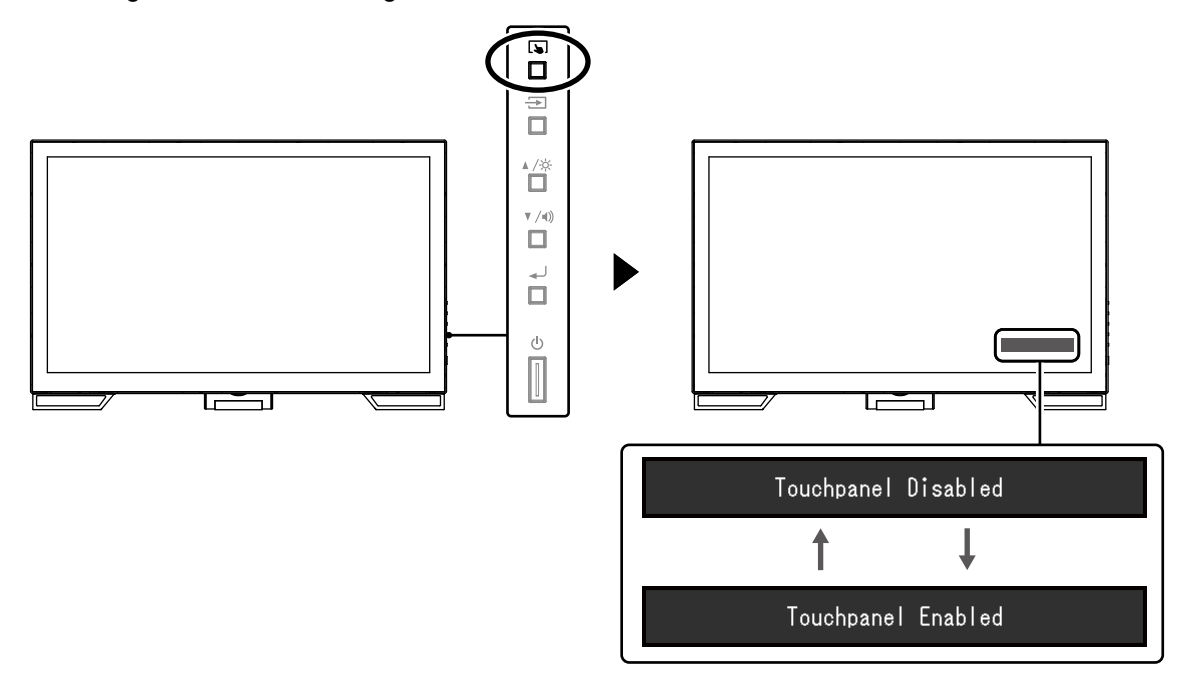

## **3-4. Érintési érzékenység kalibrálása**

A lenyomva tartása lehetővé teszi az érintési érzékenység kalibrálását. A kalibrálás akkor elérhető, amikor probléma jelentkezik az érintéses üzemeltetéssel.

#### **Megjegyzés**

- A monitor telepítését követően mindig hajtsa végre a TPOffset-et.
- Ha ez a probléma újra előfordul az érzékenység kalibrálását követően, hajtsa végre a TPOffset-et (lásd "3-1. Érintőpanel beállítása" (18. oldal)).

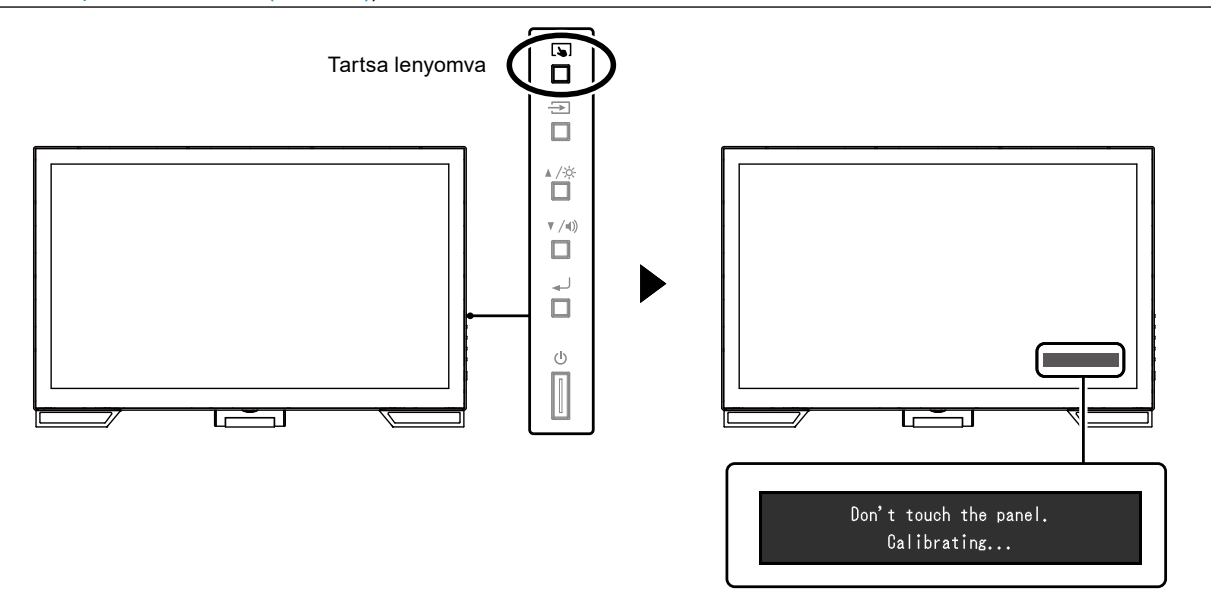

# <span id="page-19-0"></span>**Fejezet 4 Hiba - Nincs kép**

A kijelző képminőségével és a monitor funkciókkal kapcsolatos problémák esetén hivatkozzon a Telepítési kézikönyvre.

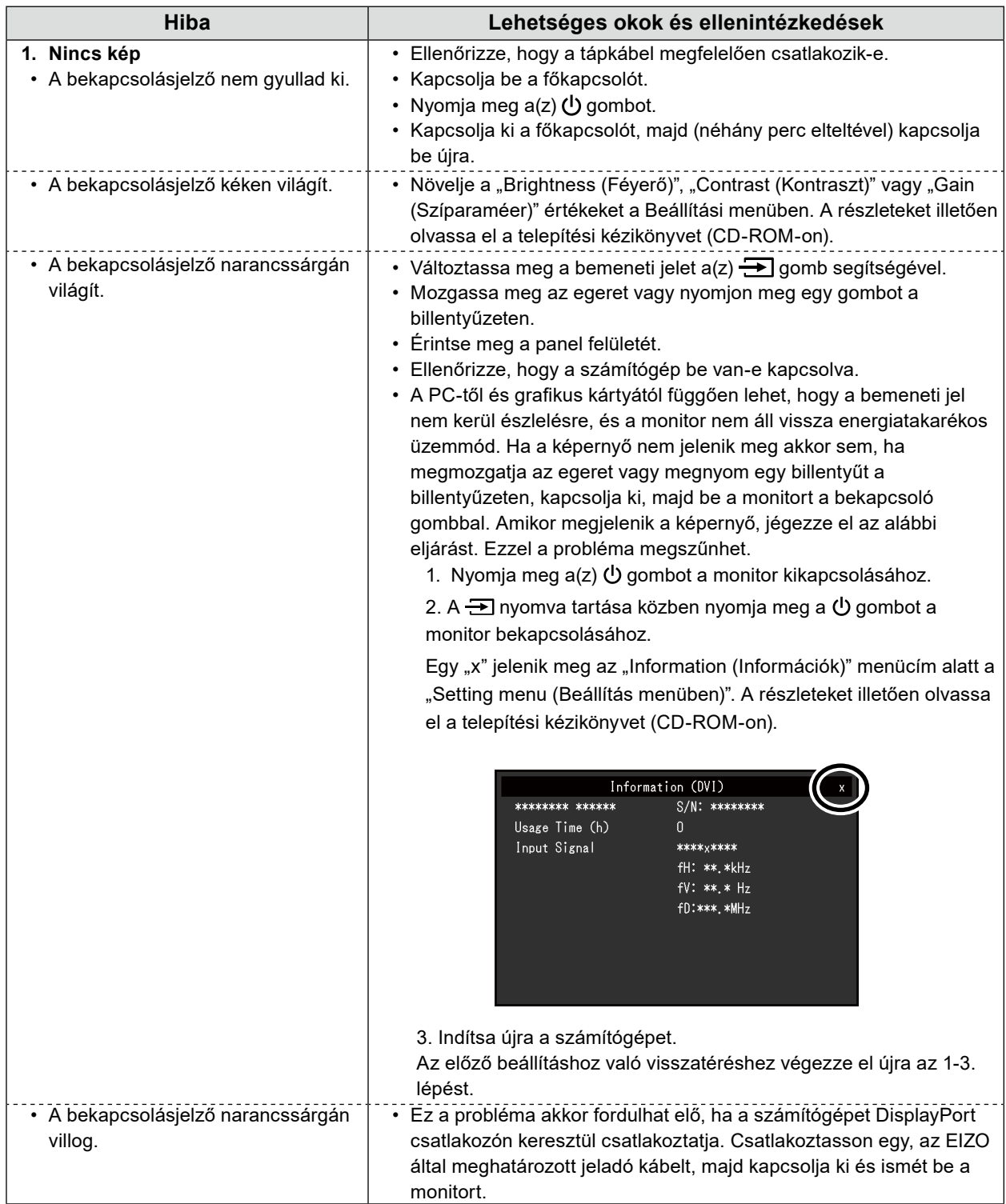

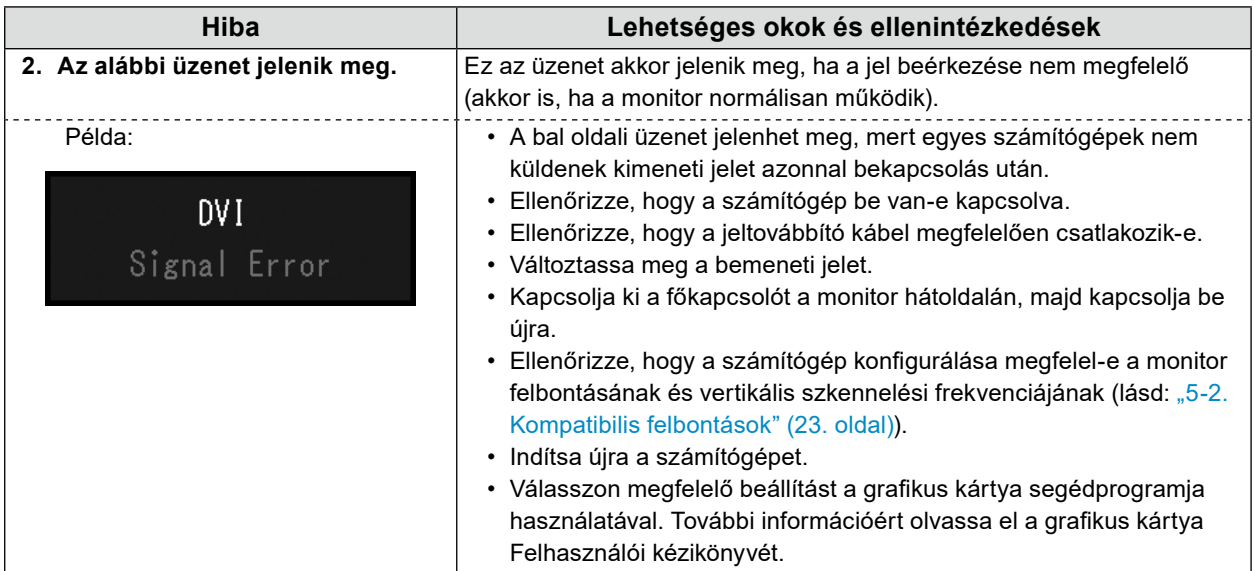

# <span id="page-21-0"></span>**5-1. Jellemzők listája**

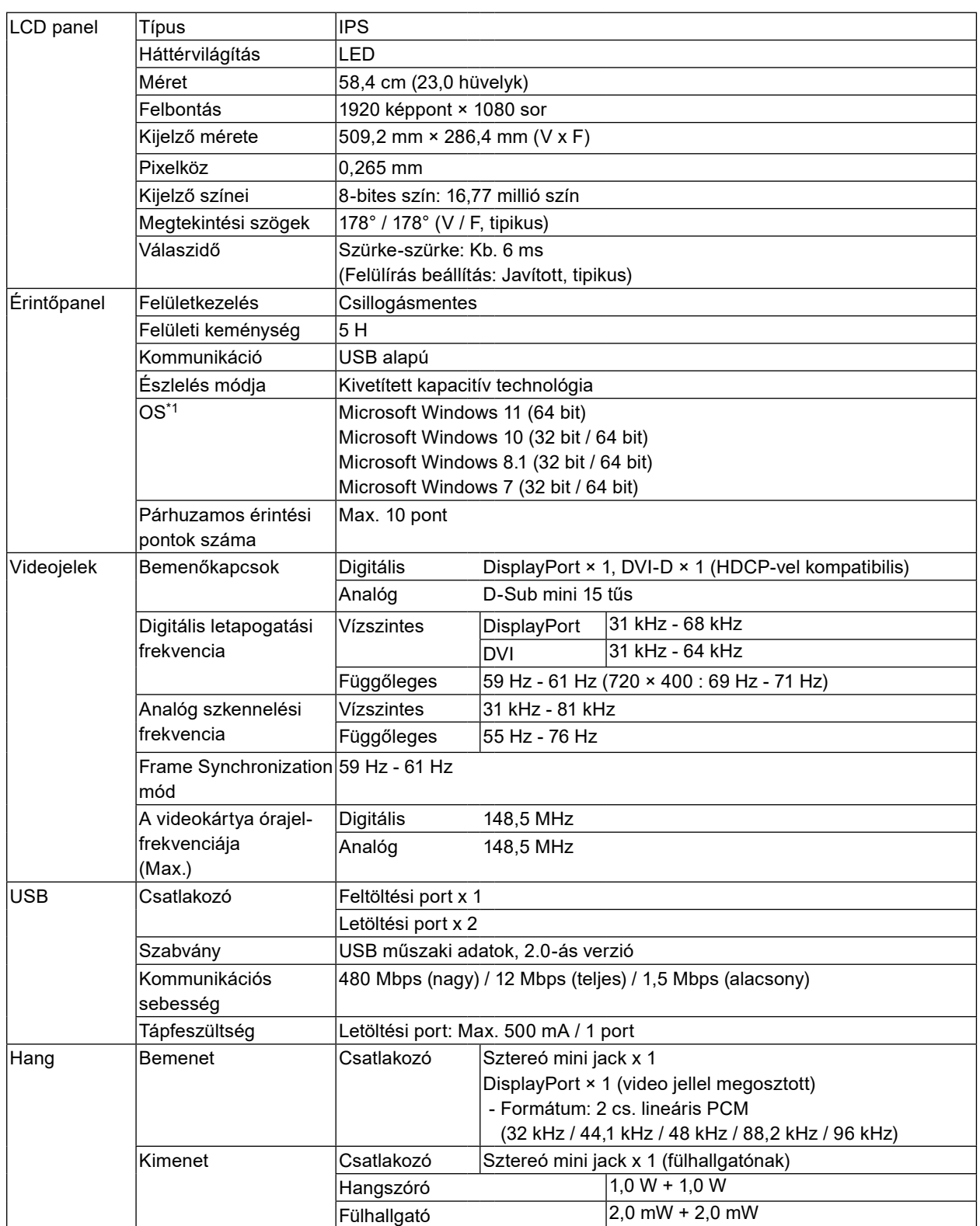

<span id="page-22-0"></span>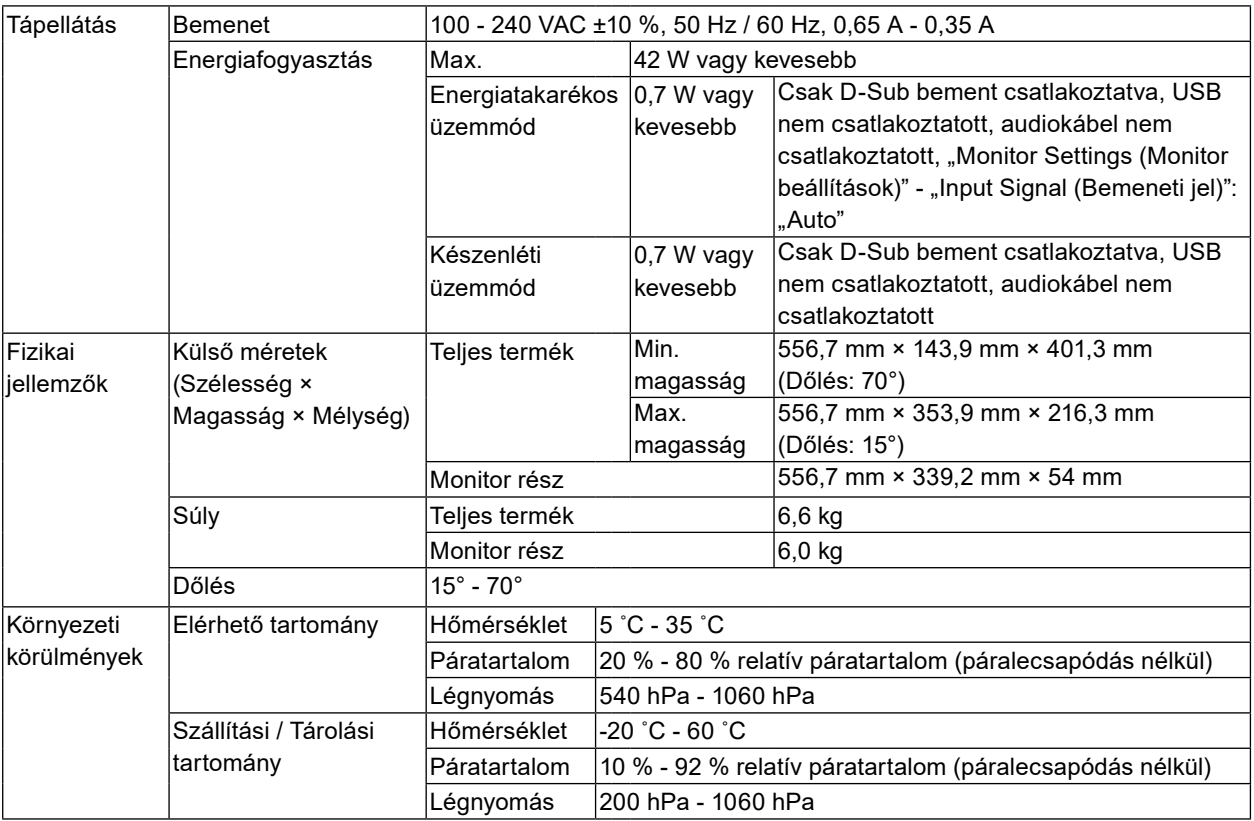

\*1 Az EIZO támogatása akkor szűnik meg, amikor az OS beszállítójának támogatása.

# **5-2. Kompatibilis felbontások**

A monitor a következő felbontásokat támogatja.

## **●Analóg bemenet (D-Sub)**

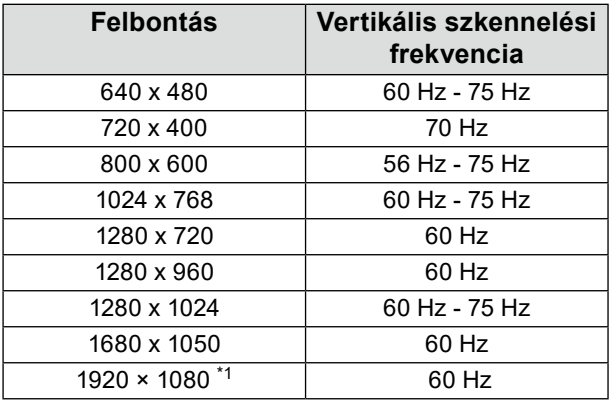

\*1 Ajánlott felbontás

## <span id="page-23-0"></span>**●Digitális jel (DisplayPort / DVI-D) bemenet**

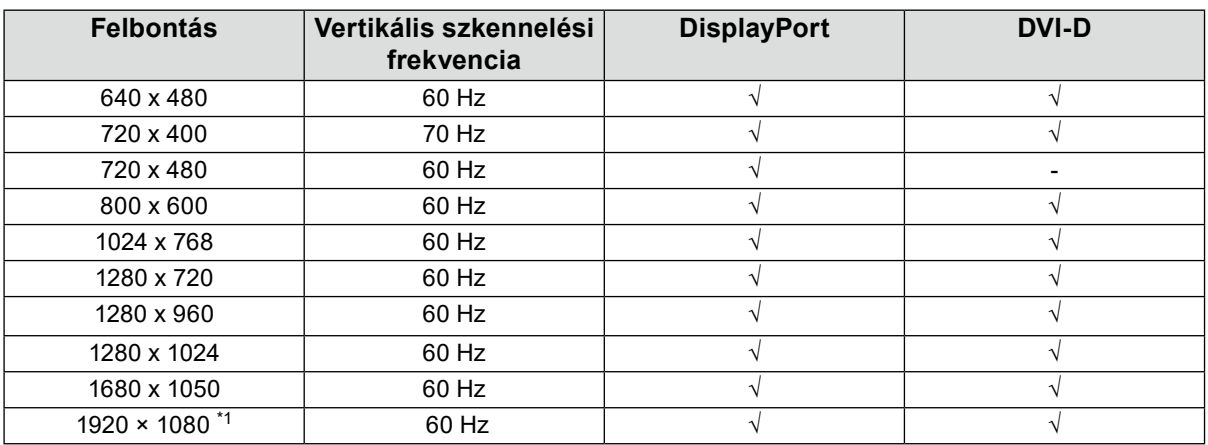

\*1 Ajánlott felbontás

# **5-3. Opcionális tartozékok**

A legújabb opcionális tartozékokra és a grafikus kártyára vonatkozó információkat a weboldalunkon találja. <http://www.eizoglobal.com>

 $\alpha$  ,  $\alpha$  ,  $\alpha$ 

# <span id="page-24-0"></span>**Függelék**

# **Orvosi szabvány**

- Biztosítani kell, hogy a rendszer megfeleljen az IEC60601-1-1 előírásainak.
- Az elektromos árammal működő berendezések elektromágneses hullámokat generálnak, ami befolyásolhatja vagy akadályozhatja a monitor működését, sőt, meghibásodást is okozhat. A berendezést olyan helyen használja, ahol nem érik ilyen hatások.

### **A berendezés besorolása**

- Áramütéssel szembeni védelem: I. osztály
- EMC osztály: EN60601-1-2:2015, 1 csoport, B osztály
- Az orvosi eszköz besorolása (EU) : I. osztály
- Üzemmód: Folyamatos
- IP osztály: IPX0

## <span id="page-25-0"></span>**EMC információ**

A RadiForce sorozat olyan teljesítményt nyújt, mely pontosan jeleníti meg a képeket.

### **Javallott használati környezetek**

A RadiForce sorozat javallott használati környezete a Professzionális egészségügyi intézmények környezete, pl. klinikák és kórházak.

Az alábbi környezetek nem alkalmasak a RadiForce sorozat használatára:

- Otthoni betegápolási környezetek
- Magas frekvenciájú sebészeti műszerek, például elektrosebészeti kések közelsége
- Rövidhullámú terápiás berendezések közelsége
- RF árnyékolt helyiség orvosi berendezések rendszereivel MRI-hez
- Árnyékolt helyen Speciális környezetekben
- Járművekbe (beleértve a mentőautókat) beszerelve.
- Egyéb speciális környezetek

# **VIGYÁZAT**

A RadiForce sorozat speciális óvintézkedéseket igényel az EMC vonatkozásában, melyeket alkalmazni kell. Figyelmesen olvassa el az EMC információkat és az "ÓVINTÉZKEDÉSEK" részt ebben a dokumentumkab, és tartsa be az alábbi utasításokat a termék telepítése és működtetése során.

Mindenképp a termékhez csatlakoztatott vagy az EIZO által meghatározott kábeleket használja. A meghatározott vagy az EIZO által biztosított kábelektől eltérő kábelek használatával ezzel a berendezéssel megnövekedhet az elektromágneses kibocsátás, a berendezés elektromágneses ellenállóképességének csökkentését és helytelen működését okozhatja.

Ne használja a RadiForce terméket más berendezések közvetlen közelében vagy azok tetején. Ha az ilyen használat mégis elkerülhetetlen, a berendezés működését meg kell figyelni, hogy a normál működés biztosítható legyen az adott konfigurációban is.

hordozható RF kommunikációs berendezés használatakor tartsa azt legalább 30 cm-re bármilyen alkatrésztől, beleértve a RadiForce sorozat kábeleit. Ellenkező esetben a berendezés teljesítményének csökkentését okozhatja.

Ha további berendezéseket csatlakoztat a jelbeviteli vagy -kimeneti részhez és ezáltal konfigurálja az orvosi rendszert, Ön felelős azért, hogy a rendszer megfeleljen az IEC/EN60601-1-2 előírásainak.

## **Műszaki leírások**

#### **Elektromágneses kibocsátás**

A RadiForce termékeket az alább meghatározott elektromágneses környezetben való használatra tervezetük:

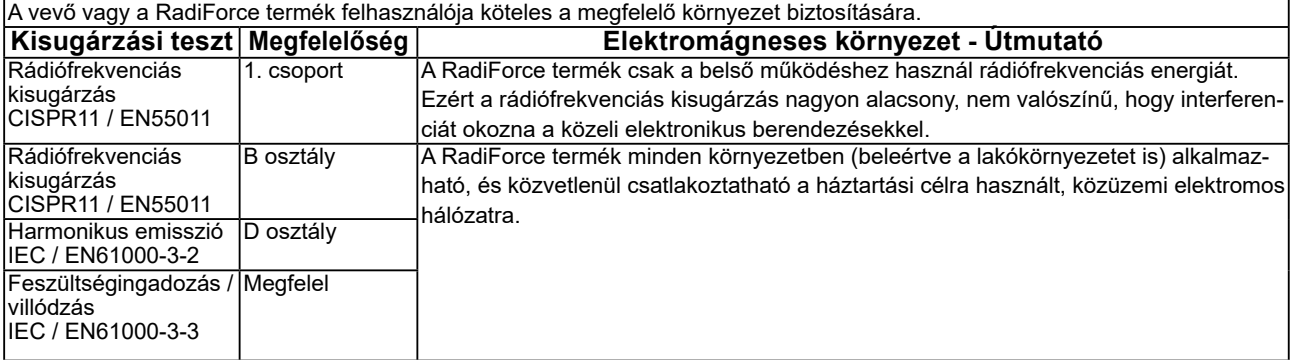

#### **Elektromágneses immunitás**

A RadiForce sorozat az alábbi megfelelőségi szinteken került tesztelésre az IEC / EN60601-1-2-ben meghatározott professzionális egészségügyi környezetek tesztelési követelményeinek megfelelően.

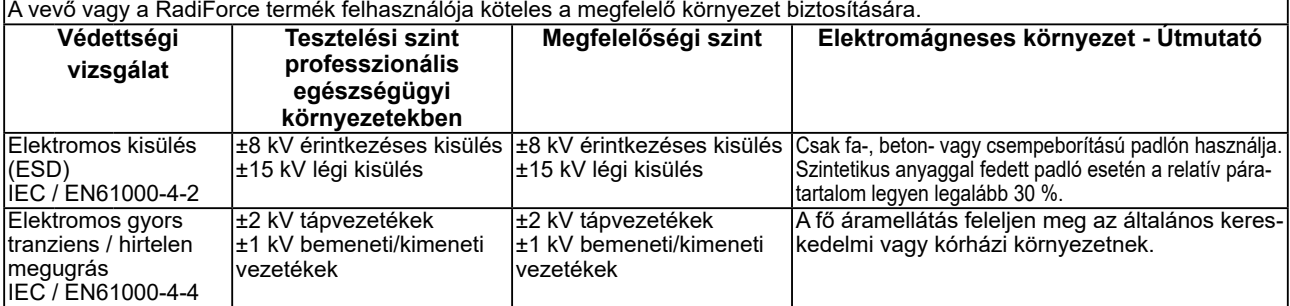

#### **Elektromágneses immunitás**

A RadiForce sorozat az alábbi megfelelőségi szinteken került tesztelésre az IEC / EN60601-1-2-ben meghatározott professzionális egészségügyi környezetek tesztelési követelményeinek megfelelően.

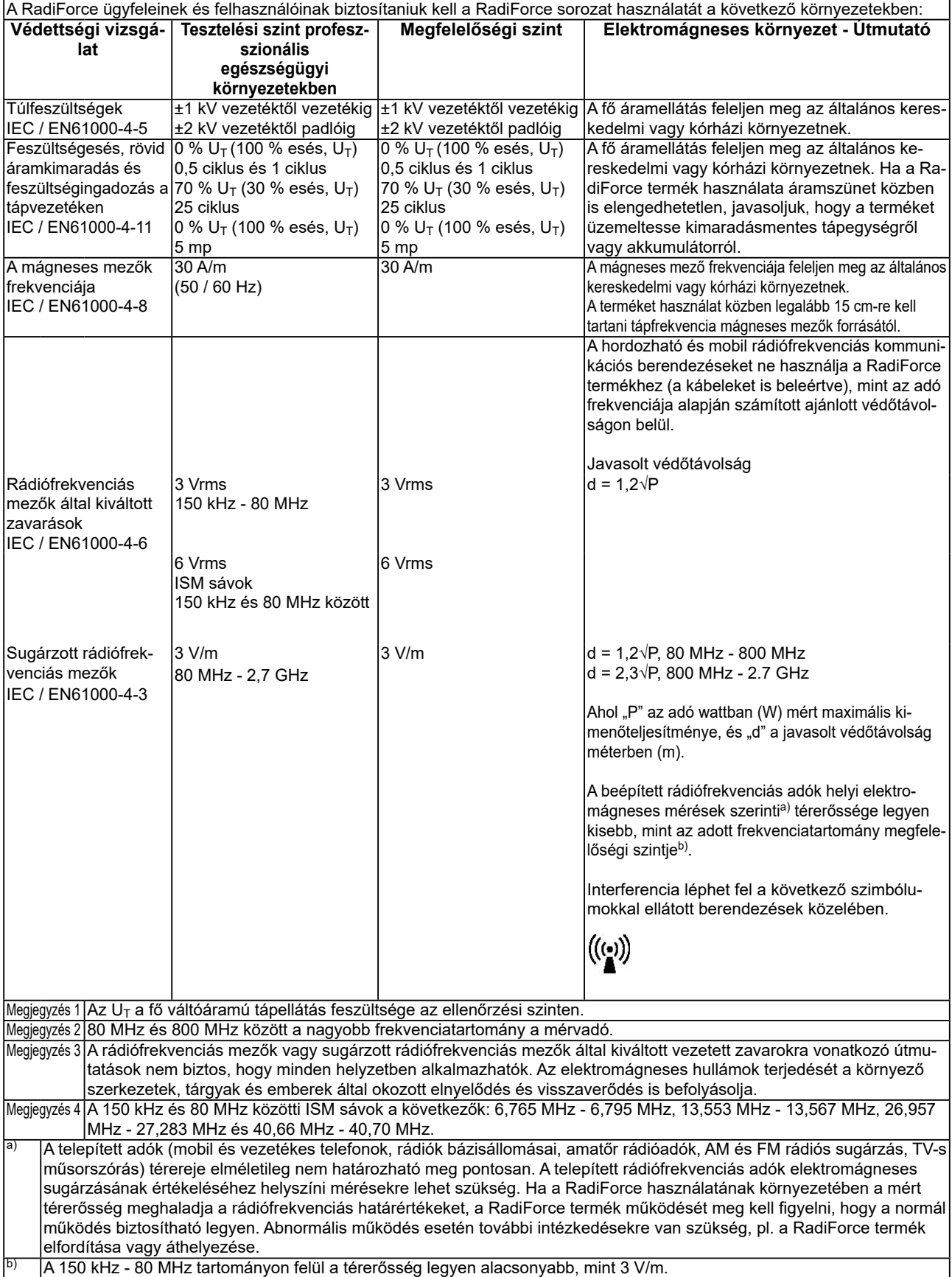

### **A hordozható vagy mobil rádiófrekvenciás kommunikációs eszköz és a RadiForce sorozat terméke közötti javasolt védőtávolságok**

A RadiForce terméket olyan környezetben való használatra terveztük, ahol a rádiófrekvenciás zavarás kontrollált. A vevő vagy a RadiForce sorozat termékének felhasználója segíthet az elektromágneses interferencia megakadályozásában, ha fenntartja a hordozható vagy mobil rádiófrekvenciás kommunikációs berendezés (adó) és a RadiForce sorozat terméke közötti minimális távolságot..

Megerősítésre került a következő rádiófrekvenciás vezeték nélküli kommunikációs berendezés mezők közelségével szembeni ellenállóság:

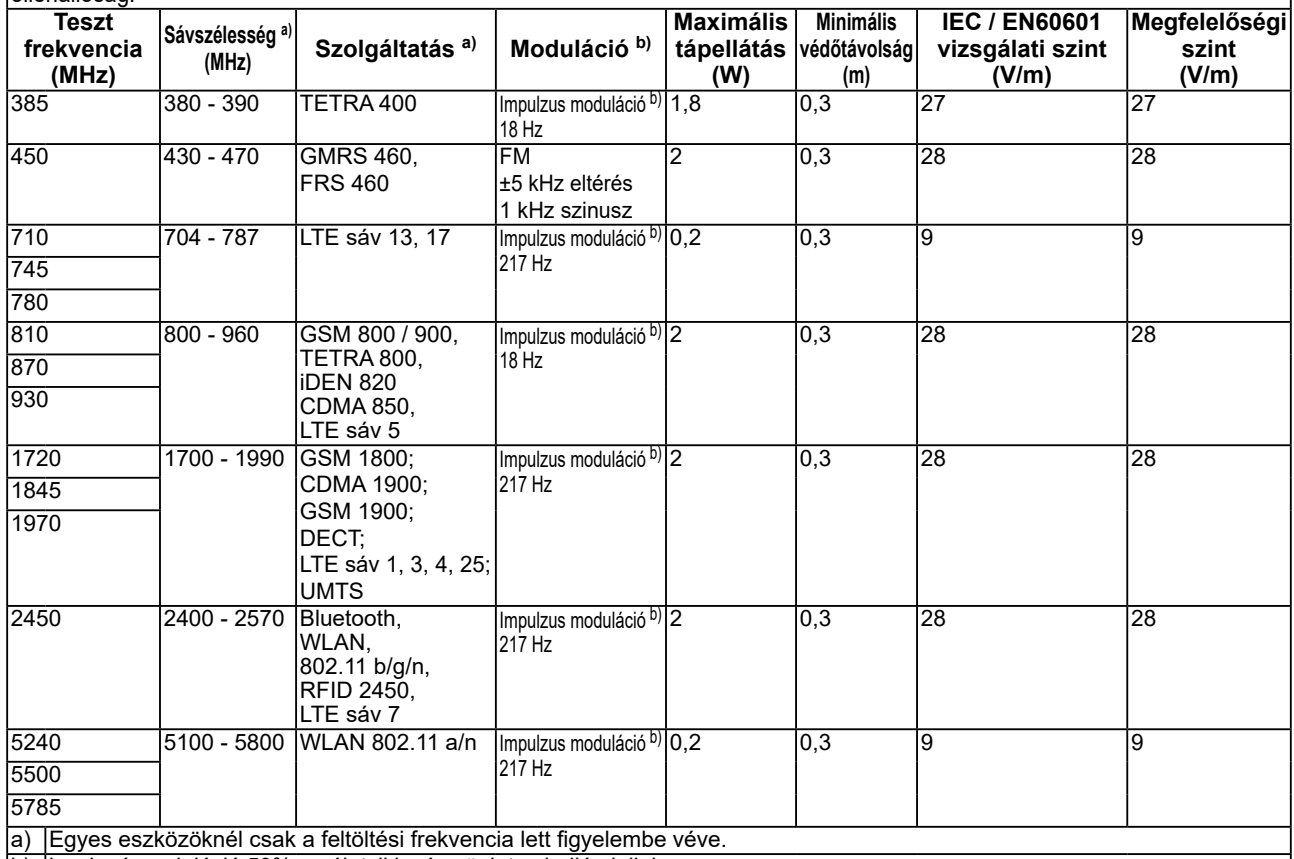

b) hordozó moduláció 50%-os életciklusú szögletes hullámjellel

A RadiForce terméket olyan környezetben való használatra terveztük, ahol a rádiófrekvenciás zavarás kontrollált. Más hordozható és mobil rádiófrekvenciás kommunikációs berendezéseknél (adó) a hordozható és mobil rádiófrekvenciás kommunikációs berendezés (adó) és a RadiForce sorozat terméke közötti minimális távolság az alábbi ajánlásoknak megfelelően, a kommunikációs berendezés maximális kimeneti teljesítménye alapján.

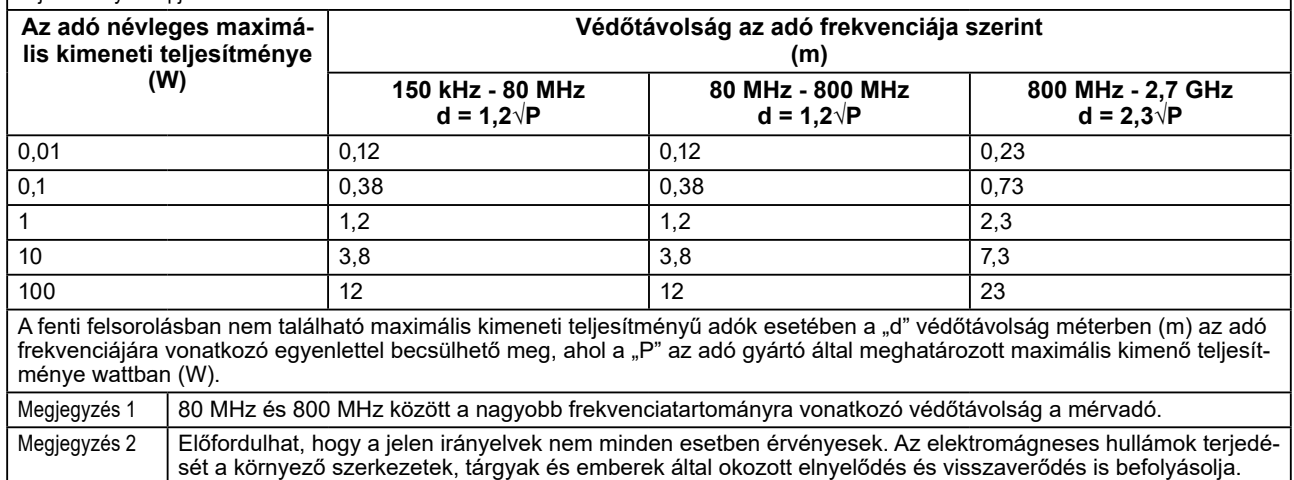

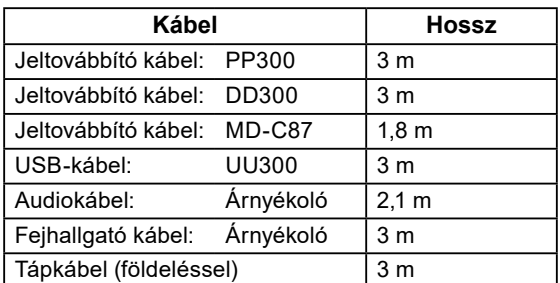

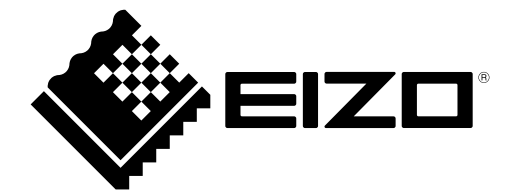

## **EIZO** Corporation

153 Shimokashiwano, Hakusan, Ishikawa 924-8566 Japan

EIZO GmbH EC REP Carl-Benz-Straße 3, 76761 Rülzheim, Germany

艺卓显像技术(苏州)有限公司 中国苏州市苏州工业园区展业路 8 号中新科技工业坊 5B

**EIZO AG** CH REP Moosacherstrasse 6, Au, CH-8820 Wädenswil, Switzerland

 $\epsilon$ 03V26946D1 IFU-MS236WT

Copyright © 2017 - 2022 EIZO Corporation. All rights reserved.